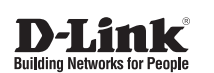

# Quick Installation Guide Wireless AC1750 Wave 2 Dual-Band PoE Access Point

This document will guide you through the basic installation process for your new D-Link Wireless AC Access Point.

**DAP-2680**

Quick Installation Guide Краткое руководство по установке Guia de Instalação Rápida 快速安裝指南 Petunjuk Pemasangan Cepat クイックインストールガイド

> **Documentation also available on CD and via the D-Link Website**

**D-Link** 

 $\frac{1}{1}$  $\frac{1}{2}$  $\overline{\phantom{a}}$ 

# **DAP-2680 Quick Install Guide**

**DAP-2680 Quick Install Guide 11**<br>
This installation guide provides basic instructions for installing the DAP-2880 Wireles Access<br>
Point on your network. For additional information about how to use the Access Piorth, pleas This installation guide provides basic instructions for installing the DAP-2680 Wireless Access Point on your network. For additional information about how to use the Access Point, please see the User's Manual which is available on the CD included in this package or from the D-Link support website.

# **System Requirements**

Minimum System Requirements:

- CD-ROM Drive
- an Ethernet port, or an installed Ethernet adapter
- Internal Explore 11, Safari 7, Firefox 28, Google Chrome 33 or later versions of these browsers

# **1. Package Contents**

- DAP-2680 802.11ac Power over Ethernet (PoE) Access Point
- Mounting Brackets
- Ceiling Brackets
- Ethernet Cable
- CD-ROM
- Quick Install Guide

If any of the above items are missing, please contact your reseller.

NOTE no PSU supplied. To power the units use an D-Link 802.3at PoE switch or the D-Link DPE-301GI PoE injector.

**LED**

# **2. Hardware Overview**

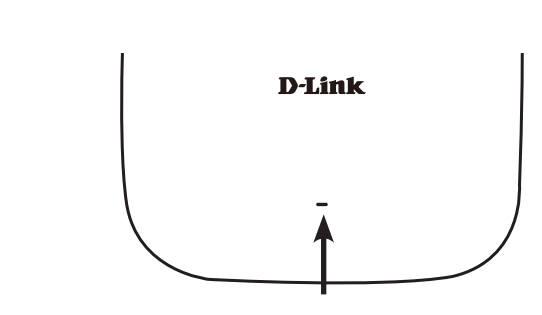

**Power/Status LED -** Dual color (Red/green)

- . Flash Red during booting up or malfunction
- . Static Green while it's ready/working
- . Solid Red while boot up fail

### **Interfaces**

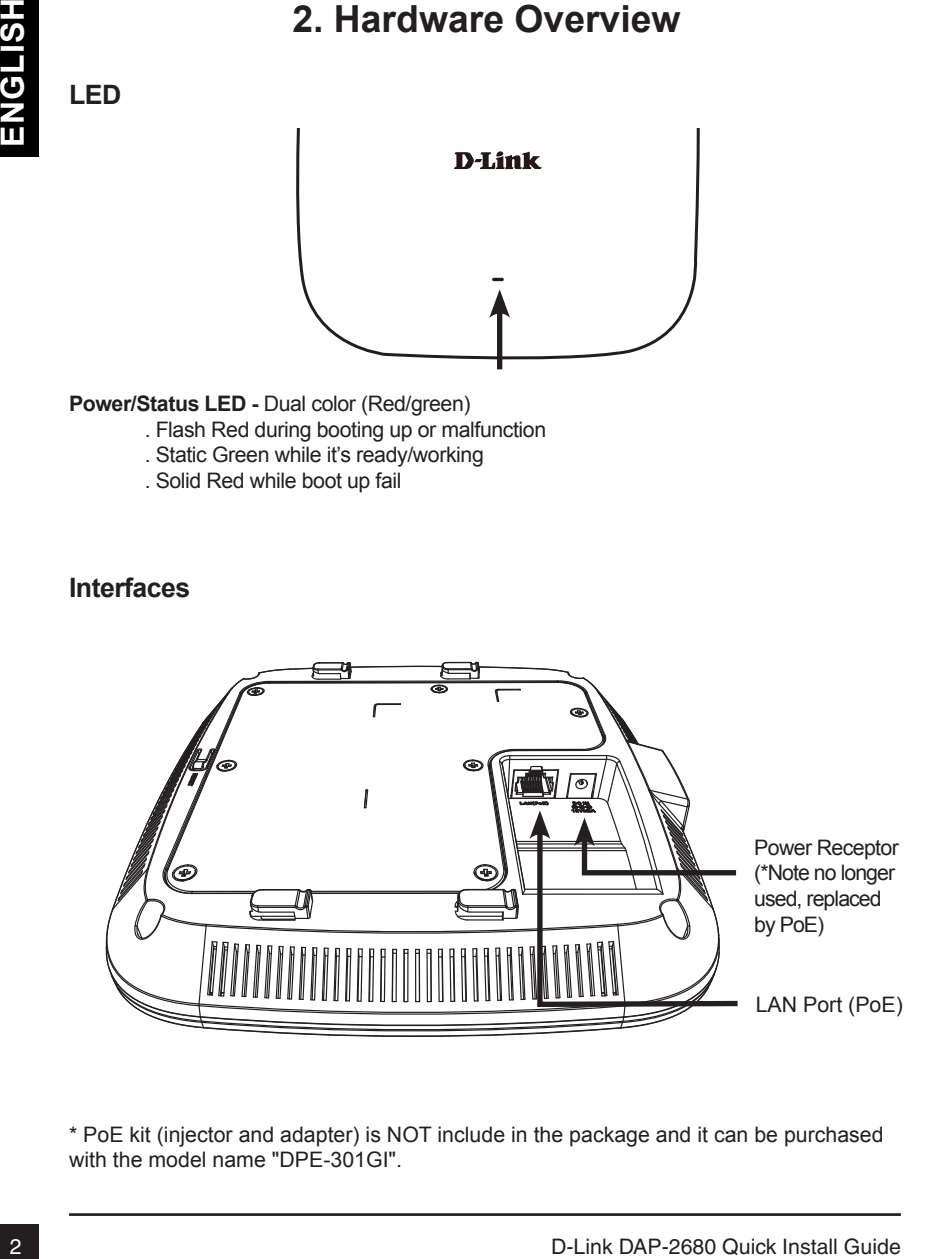

\* PoE kit (injector and adapter) is NOT include in the package and it can be purchased with the model name "DPE-301GI".

# **3. Installation**

#### **Power on the access point**

To power on the DAP-2680, you can use ONE of the following methods:

- 1. Plug one end of your Ethernet cable into the LAN port of the DAP-2680, and the other end into a port on a 802.3at PoE switch.
- 2. Purchase separately a DPE-301GI PoE injector if you need to connect the Access Point without a 802.3at PoE Switch.

#### **Configure the access point**

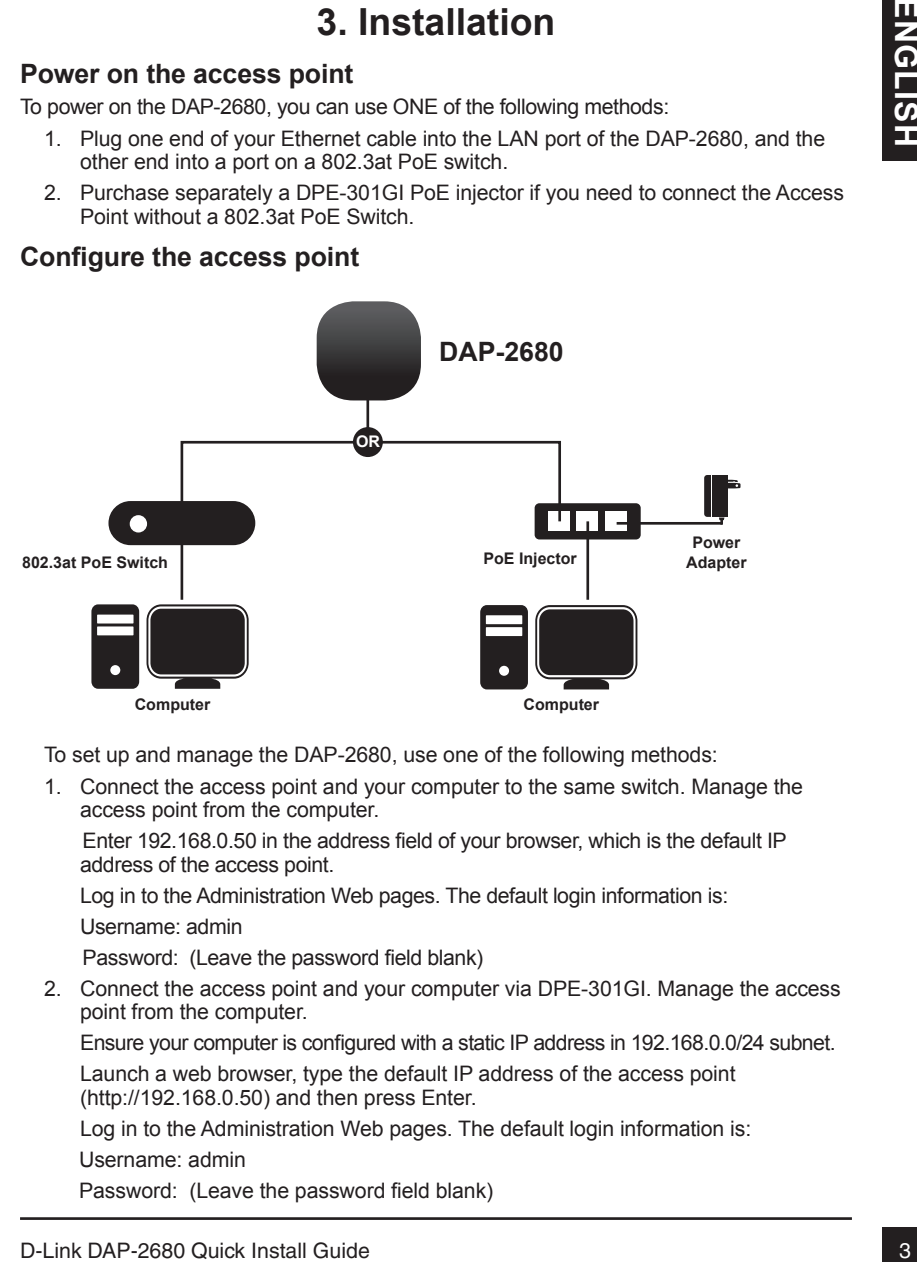

To set up and manage the DAP-2680, use one of the following methods:

1. Connect the access point and your computer to the same switch. Manage the access point from the computer.

 Enter 192.168.0.50 in the address field of your browser, which is the default IP address of the access point.

Log in to the Administration Web pages. The default login information is: Username: admin

Password: (Leave the password field blank)

2. Connect the access point and your computer via DPE-301GI. Manage the access point from the computer.

Ensure your computer is configured with a static IP address in 192.168.0.0/24 subnet.

Launch a web browser, type the default IP address of the access point (http://192.168.0.50) and then press Enter.

Log in to the Administration Web pages. The default login information is:

Username: admin

Password: (Leave the password field blank)

## **Solid wall or ceiling**

#### **Installation**

1. Place the mounting bracket on a wall or ceiling.

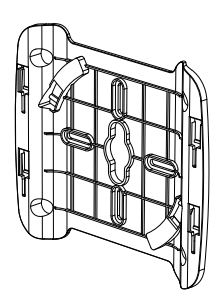

- 2. Mark the points where you will insert the screws. Take out the mounting ring.
- 3. Drill holes in the marked points and insert the plastic wall anchors.

4. Use the supplied screws to attach the mounting ring to the wall.

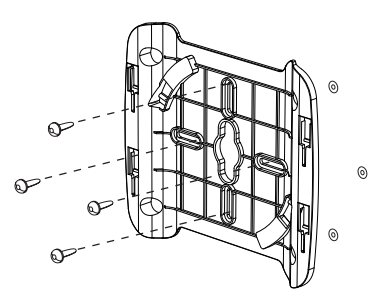

- 5. Plug the Ethernet cable into the LAN port on the access point.
- 6. To attach the access point to the mounting bracket.

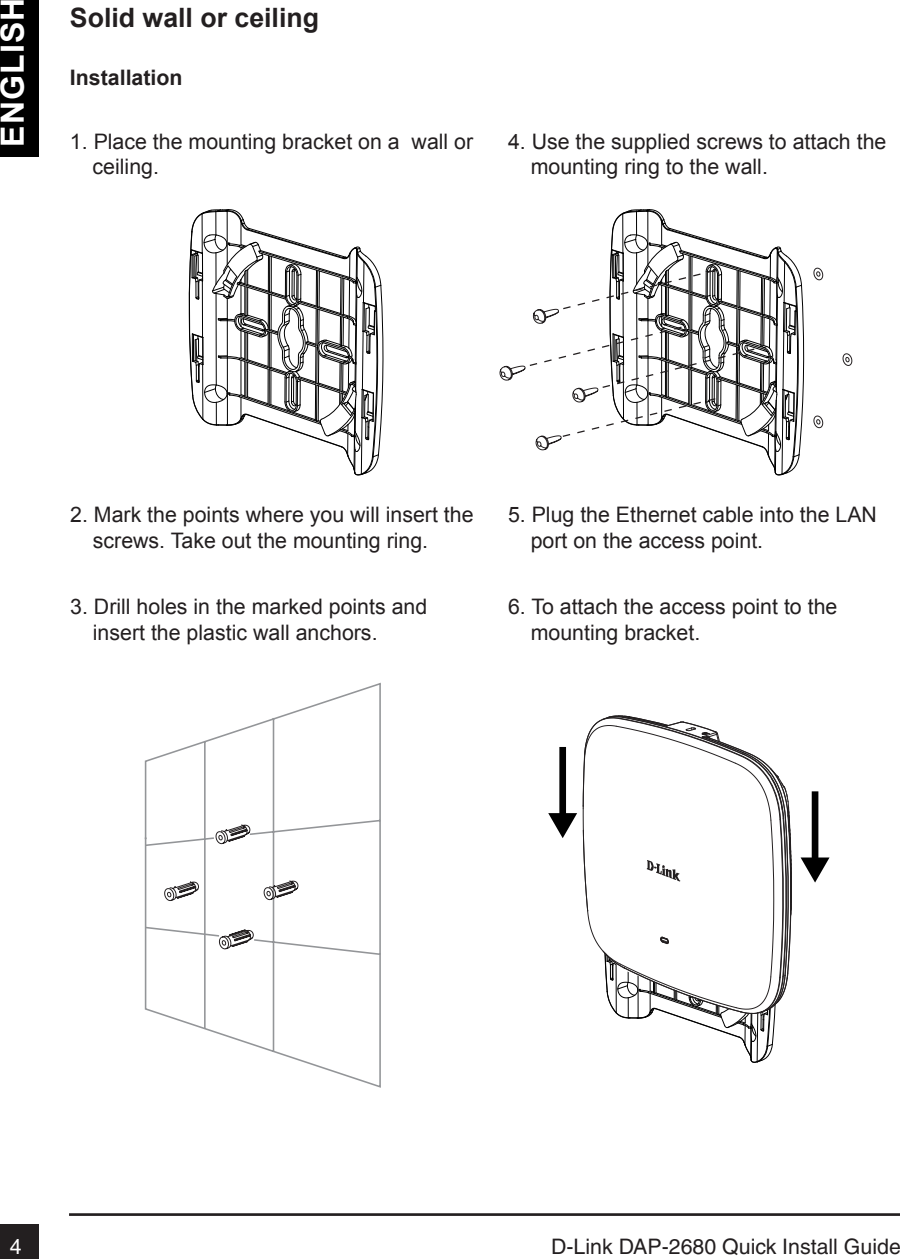

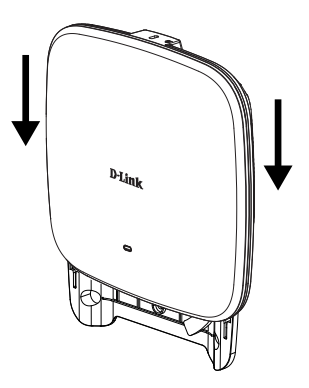

### **Mounting with a ceiling bracket**

#### **Installation**

1. Clip two ceiling brackets onto the ceiling panels. Make sure both brackets are in line with each other.

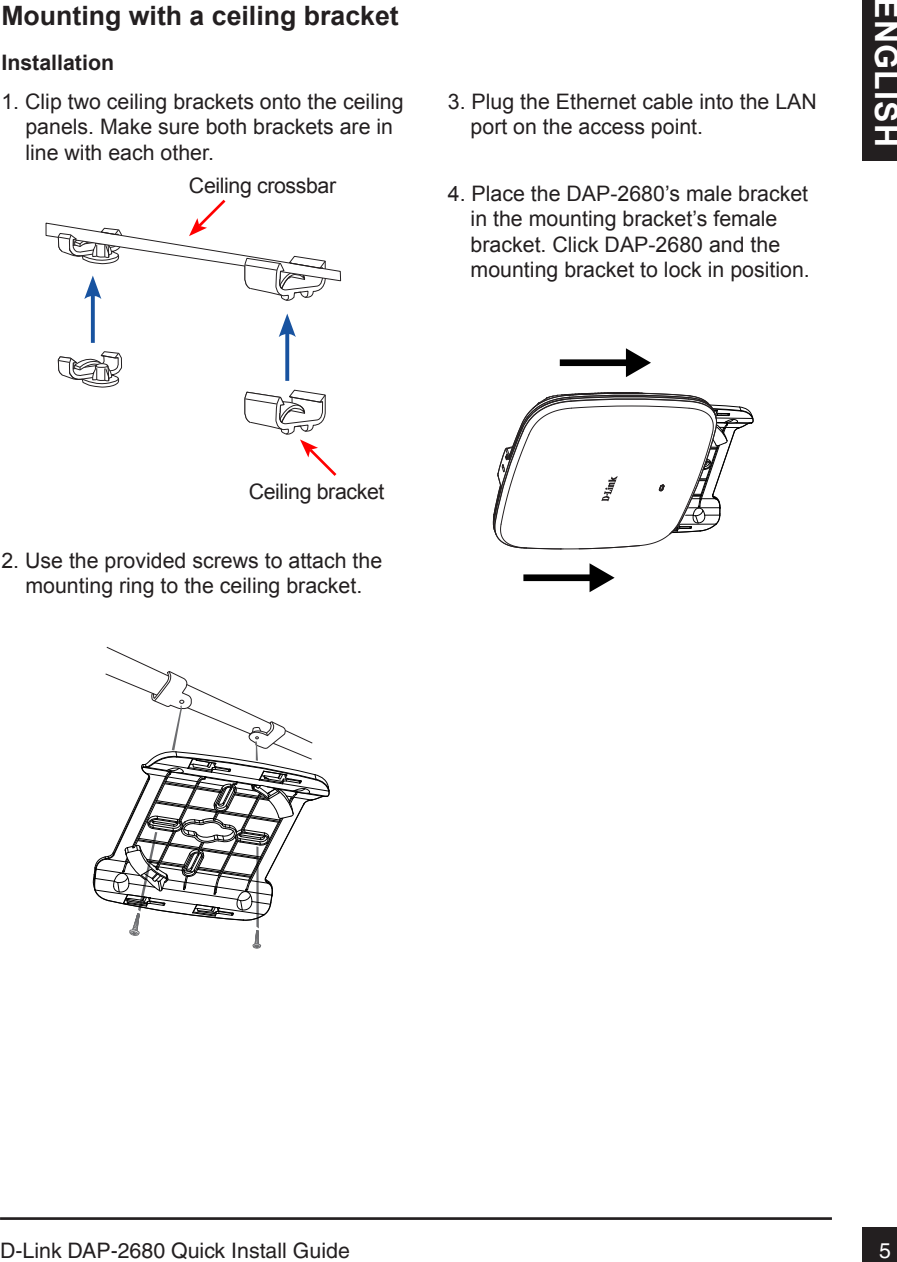

2. Use the provided screws to attach the mounting ring to the ceiling bracket.

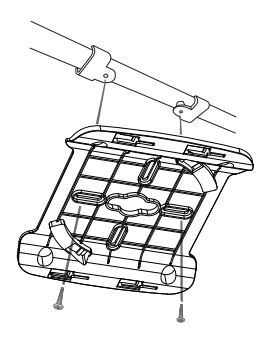

- 3. Plug the Ethernet cable into the LAN port on the access point.
- 4. Place the DAP-2680's male bracket in the mounting bracket's female bracket. Click DAP-2680 and the mounting bracket to lock in position.

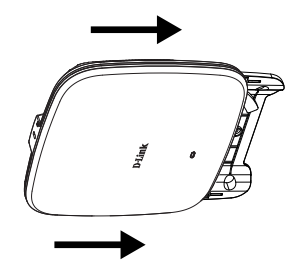

#### TECHNICAL SUPPORT

You can find software updates and user documentation on the D-Link website.

#### **Tech Support for customers in**

#### **Australia:**

Tel: 1300-700-100 24/7 Technical Support Web: http://www.dlink.com.au E-mail: support@dlink.com.au

#### **India:**

Tel: +91-832-2856000 or 1860-233-3999 Web: www.dlink.co.in E-Mail: helpdesk@in.dlink.com

#### **Singapore, Thailand, Indonesia, Malaysia, Philippines, Vietnam:**

Singapore - www.dlink.com.sg Thailand - www.dlink.co.th Indonesia - www.dlink.co.id Malaysia - www.dlink.com.my Philippines - www.dlink.com.ph Vietnam - www.dlink.com.vn

#### **Korea:**

Tel : +82-2-2028-1810 Monday to Friday 9:00am to 6:00pm Web : http://d-link.co.kr E-mail : g2b@d-link.co.kr

#### **New Zealand:**

Tel: 0800-900-900 24/7 Technical Support Web: http://www.dlink.co.nz E-mail: support@dlink.co.nz

#### **South Africa and Sub Sahara Region:**

Tel: +27 12 661 2025 08600 DLINK (for South Africa only) Monday to Friday 8:30am to 9:00pm South Africa Time Web: http://www.d-link.co.za E-mail: support@za.dlink.com

#### **D-Link Middle East - Dubai, U.A.E.**

Plot No. S31102, Jebel Ali Free Zone South, P.O.Box 18224, Dubai, U.A.E. Tel: +971-4-8809022 Fax: +971-4-8809066 / 8809069 Technical Support: +971-4-8809033 General Inquiries: info.me@me.dlink.com Tech Support: support.me@me.dlink.com

#### **Egypt**

1, Makram Ebeid Street - City Light Building - floor 5 Nasrcity - Cairo, Egypt Tel.: +2 02 23521593 - +2 02 23520852 Technical Support: +2 02 26738470 General Inquiries: info.eg@me.dlink.com Tech Support: support.eg@me.dlink.com

#### **Kingdom of Saudi Arabia**

Office # 84 , Al Khaleej Building ( Mujamathu Al-Khaleej) Opp. King Fahd Road, Olaya Riyadh - Saudi Arabia Tel: +966 1121 70008 Technical Support: +966 1121 70009 General Inquiries: info.sa@me.dlink.com Tech Support: support.sa@me.dlink.com

#### **Pakistan**

Islamabad Office: 61-A, Jinnah Avenue, Blue Area, Suite # 11, EBC, Saudi Pak Tower, Islamabad - Pakistan Tel.: +92-51-2800397, 2800398 Fax: +92-51-2800399

FIGUAL SUPPORT<br>
To can find school and series and user documentation on the D-Link Website.<br>
The China Deport for customers in<br>
The Table Disponsition of the Compact Install Guide English (Middle Builder)<br>
The Table Guide Karachi Office: D-147/1, KDA Scheme # 1, Opposite Mudassir Park, Karsaz Road, Karachi – Pakistan Phone: +92-21-34548158, 34326649 Fax: +92-21-4375727 Technical Support: +92-21-34548310, 34305069 General Inquiries: info.pk@me.dlink.com Tech Support: support.pk@me.dlink.com

#### TECHNICAL SUPPORT

#### **Iran**

TECHNICAL SUPPORT<br> **Link**<br>
Unit 1, 1st Floor, Plot No. 3, Pashcheshgah (2)<br>
alley, Ahmad Ghaisa Abad) St., Tehnik Itan<br>
Behealth (Abbas Abad) St., Tehnik Inst<br>
Preside Cost 1514616511<br>
General Inquiries: info longered link Unit 1, 1st Floor, Plot No 3, Pazhoheshgah (2) Alley, Ahmad Ghasir (Bokharest) St. , Shahid Beheshti (Abbas Abad) St. , Tehran, Iran. Postal Code : 1514615911 Tel: +98-21-88880918,19 General Inquiries: info.ir@me.dlink.com Tech Support: support.ir@me.dlink.com

#### **Morocco**

M.I.T.C Route de Nouaceur angle RS et CT 1029 Bureau N° 312 ET 337 Casablanca , Maroc Phone : +212 663 72 73 24 Email: support.na@me.dlink.com

#### **Lebanon RMA center**

Dbayeh/Lebanon PO Box:901589 Tel: +961 4 54 49 71 Ext:14 Fax: +961 4 54 49 71 Ext:12 Email: taoun@me.dlink.com

#### **Bahrain**

Technical Support: +973 1 3332904

#### **Kuwait:**

Technical Support: + 965 22453939 / +965 22453949

# **Краткое руководство по установке DAP-2680**

**VCCKWN** 8**РУССКИЙ** Данное руководство содержит основные инструкции по установке беспроводной точки доступа DAP-2680 в сети. Для получения дополнительной информации об использовании точки доступа обратитесь к руководству пользователя, находящемуся на входящем в комплект поставки компакт-диске, или к Web-сайту поддержки D-Link.

## **Системные требования**

Минимальные системные требования:

- Привод CD-ROM
- Порт Ethernet или установленный Ethernet-адаптер
- Internet Explorer 11, Safari 7, Firefox 28, Google Chrome 33 или более поздние версии данных Web-браузеров

## **1. Комплект поставки**

- Беспроводная точка доступа DAP-2680
- Кронштейны
- Потолочное крепление
- Ethernet-кабель
- Компакт-диск
- Краткое руководство по установке

Если что-либо из перечисленного отсутствует, обратитесь к Вашему поставщику.

**Примечание:** Использование источника питания с напряжением, отличным от аналогичного параметра источника питания, входящего в комплект поставки точки доступа DAP-2680, приведет к повреждению устройства и аннулированию гарантии на данный продукт.

# **2. Обзор аппаратной части**

**Индикатор**

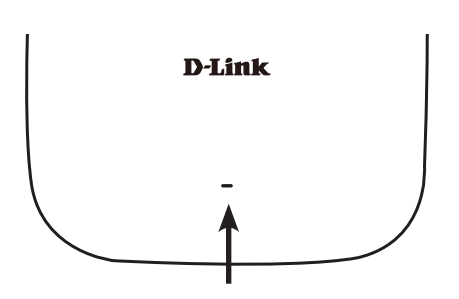

PYCCKNN 9**РУССКИЙ**

**Индикатор питания/состояния -** Двухцветный (красный/зеленый)

- Мигает красным цветом при загрузке или неисправности
- Горит зеленым цветом, когда устройство готово к работе или работает
- Горит красным цветом, когда произошла ошибка при загрузке

### **Интерфейсы**

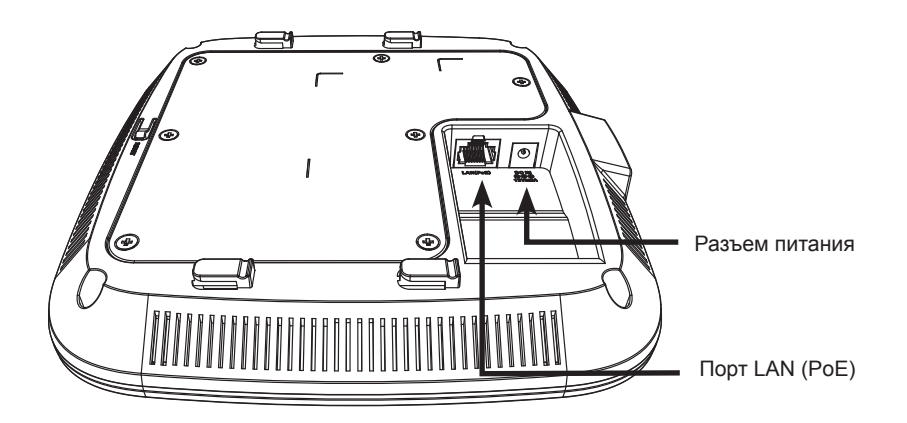

# **3. Установка**

#### **Включите питание точки доступа**

Чтобы включить питание DAP-2680, можно использовать один из следующих способов:

- 1. Подключите входящий в комплект поставки адаптер питания. ИЛИ
- 2. Подключите Ethernet-кабель к порту LAN на DAP-2680 и к порту коммутатора с поддержкой 802.3at PoE.

#### **Настройте точку доступа**

Для настройки и управления DAP-2680 используйте один из следующих способов:

1. Подключите точку доступа к компьютеру с помощью прямого Ethernet-кабеля. Осуществляйте управление точкой доступа с компьютера.

 Убедитесь, что компьютер настроен со статическим IP-адресом в подсети 192.168.0.0/24.

 Запустите Web-браузер, наберите IP-адрес точки доступа по умолчанию (http://192.168.0.50) и нажмите Enter.

 Войдите в Web-интерфейс. По умолчанию информацией для авторизации является:

Имя пользователя: admin

Пароль: (Оставьте поле пароля пустым)

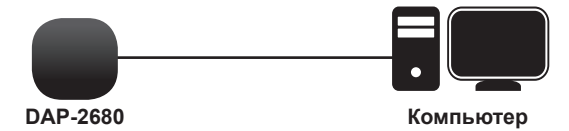

2. Подключите точку доступа и компьютер к одному коммутатору. Осуществляйте управление точкой доступа с компьютера.

 Введите в адресной строке браузера 192.168.0.50, что является IP-адресом точки доступа по умолчанию.

 Войдите в Web-интерфейс. По умолчанию информацией для авторизации является:

Имя пользователя: admin

Пароль: (Оставьте поле пароля пустым)

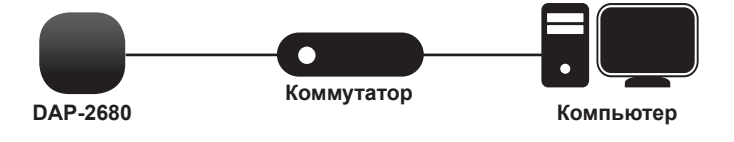

D-Link DAP-2680 Quick Install Guide

10**РУССКИЙ PYCCKNI** 

#### **Сплошная стена или потолок**

#### **Установка**

1. Поместите кронштейн на стену или потолок.

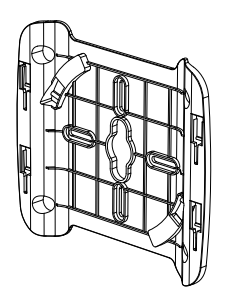

- 2. Разметьте точки, в которых будут вставлены винты. Снимите кронштейн.
- 3. Просверлите отверстия в размеченных точках и вставьте пластмассовые анкеры.

4. Используйте входящие в комплект поставки винты, чтобы прикрепить кронштейн к стене.

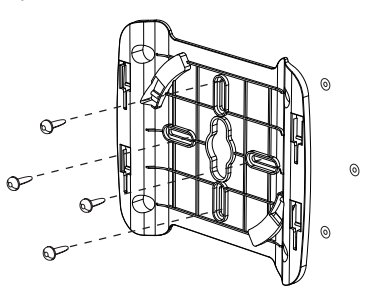

- 5. Подключите Ethernet-кабель к порту LAN на точке доступа.
- 6. Прикрепите точку доступа к кронштейну.

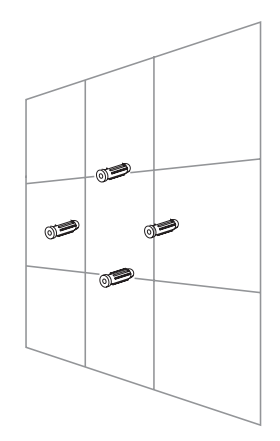

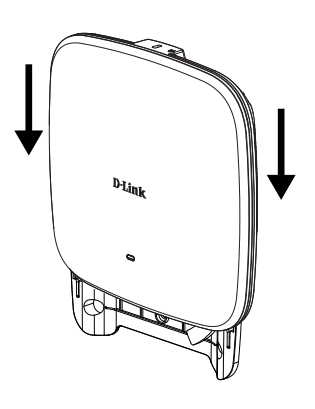

PYCCKNN **P** PSCCKNIN PSCCKNING TO THE TEXT OF THE RESIDENCE OF THE RESIDENCE OF THE RESIDENCE OF THE RESIDENCE OF THE RESIDENCE OF THE RESIDENCE OF THE RESIDENCE OF THE RESIDENCE OF THE RESIDENCE OF THE RESIDENCE OF THE RESIDENCE

#### **Монтаж с потолочным креплением**

#### **Установка**

**РУССКИЙ** 

1. Зафиксируйте два потолочных крепления на перекладине. Убедитесь, что оба крепления расположены на одной линии.

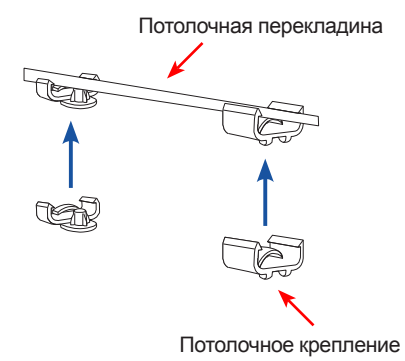

- 2. Используйте входящие в комплект поставки винты, чтобы прикрепить кронштейн к потолочному креплению.
	-
- 3. Подключите Ethernet-кабель к порту LAN на точке доступа.
- 4. Совместите DAP-2680 с пазами кронштейна. Нажмите на DAP-2680 и монтажный кронштейн для надежной фиксации.

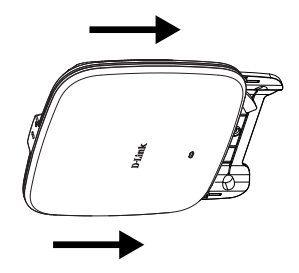

D-Link DAP-2680 Quick Install Guide

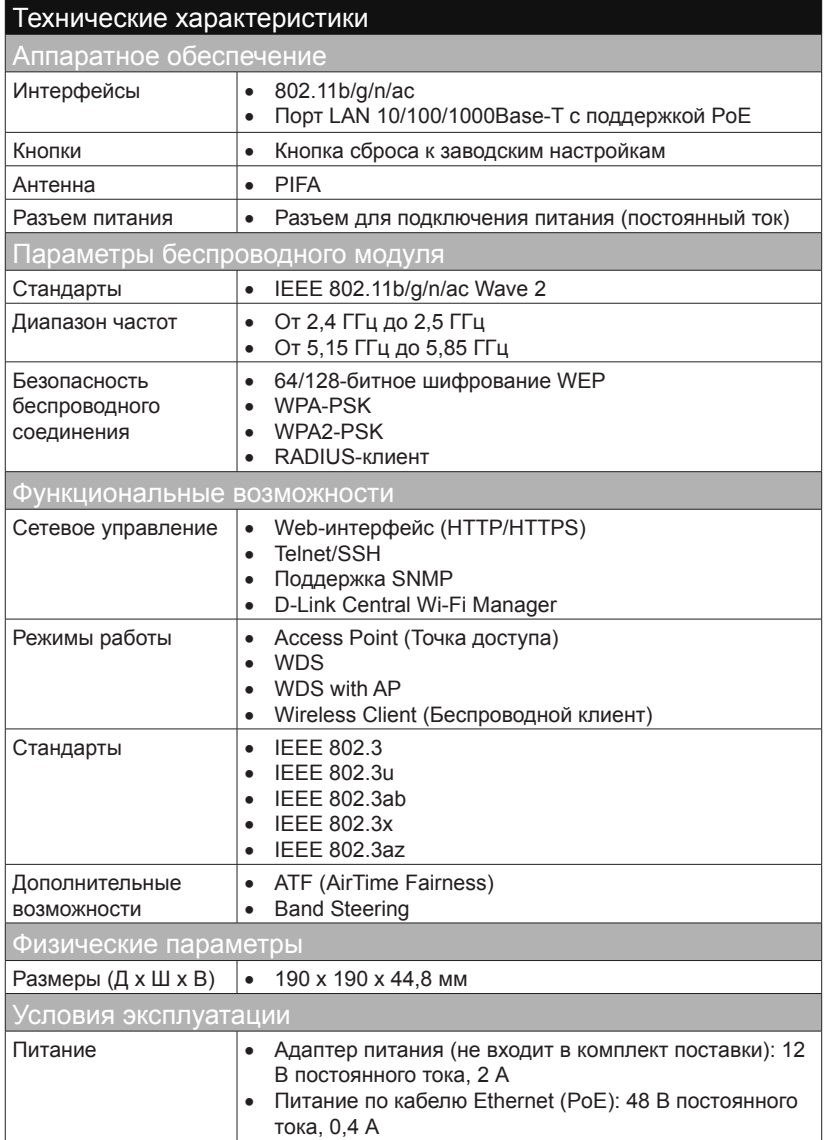

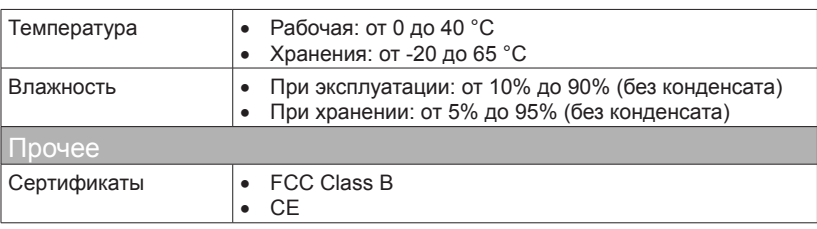

#### **Правила и условия безопасной эксплуатации**

Внимательно прочитайте данный раздел перед установкой и подключением устройства. Убедитесь, что устройство и кабели не имеют механических повреждений. Устройство должно быть использовано только по назначению, в соответствии с кратким руководством по установке.

Устройство предназначено для эксплуатации в сухом, чистом, не запыленном и хорошо проветриваемом помещении с нормальной влажностью, в стороне от мощных источников тепла. Не используйте его на улице и в местах с повышенной влажностью. Не размещайте на устройстве посторонние предметы. Вентиляционные отверстия устройства должны быть открыты. Температура окружающей среды в непосредственной близости от устройства и внутри его корпуса должна быть в пределах от 0° С до +40° С.

Электропитание должно соответствовать параметрам электропитания, указанным в технических характеристиках устройства.

Не вскрывайте корпус устройства! Перед очисткой устройства от загрязнений и пыли отключите питание устройства. Удаляйте пыль с помощью влажной салфетки. Не используйте жидкие/аэрозольные очистители или магнитные/статические устройства для очистки. Избегайте попадания влаги в устройство.

Срок службы устройства – 2 года.

Гарантийный период исчисляется c момента приобретения устройства у официального дилера на территории России и стран СНГ и составляет один год. Вне зависимости от даты продажи гарантийный срок не может превышать 2 года с даты производства изделия, которая определяется по 6 (год) и 7 (месяц) цифрам серийного номера, указанного на наклейке с техническими данными.

Год: 9 – 2009, A – 2010, B – 2011, …, G – 2016, H – 2017, I – 2018.Месяц: 1 – январь, 2 – февраль, ..., 9 – сентябрь, A – октябрь, B – ноябрь, С – декабрь.

### ТЕХНИЧЕСКАЯ ПОДДЕРЖКА

Обновления программного обеспечения и документация доступны на Интернет-сайте D-Link. D-Link предоставляет бесплатную поддержку для клиентов в течение гарантийного срока. Клиенты могут обратиться в группу технической поддержки D-Link по телефону или через Интернет.

Техническая поддержка компании D-Link работает в круглосуточном режиме ежедневно, кроме официальных праздничных дней. Звонок бесплатный по всей России.

#### **Техническая поддержка D-Link:** 8-800-700-5465

#### **Техническая поддержка через Интернет:**

http://www.dlink.ru e-mail: support@dlink.ru

#### **Изготовитель:**

Д-Линк Корпорейшн, 114, Тайвань, Тайпей, Нэйху Дистрикт, Шинху 3-Роуд, № 289

#### **Уполномоченный представитель, импортер:**

ООО "Д-Линк Трейд" 390043, г. Рязань, пр. Шабулина, д.16 Тел.: +7 (4912) 503-505

#### ОФИСЫ

Россия Москва, Графский переулок, 14 Тел. : +7 (495) 744-00-99 E-mail: mail@dlink.ru

Україна Київ, вул. Межигірська, 87-А Тел.: +38 (044) 545-64-40 E-mail: ua@dlink.ua

Moldova Chisinau; str.C.Negruzzi-8 Tel: +373 (22) 80-81-07 E-mail:info@dlink.md

Беларусь Мінск, пр-т Незалежнасці, 169 Тэл.: +375 (17) 218-13-65 E-mail: support@dlink.by

Қазақстан Алматы, Құрманғазы к-cі,143 үй Тел.: +7 (727) 378-55-90 E-mail: almaty@dlink.ru

Հայաստան Երևան, Դավթաշեն 3-րդ թաղամաս, 23/5  $2$ եռ. +374 (10) 39-86-67 Էլ. փոստ՝ info@dlink.am

Latvija Rīga, Lielirbes iela 27 Tel.: +371 (6) 761-87-03 E-mail: info@dlink.lv

Lietuva Vilnius, Žirmūnų 139-303 Tel.: +370 (5) 236-36-29 E-mail: info@dlink.lt

Eesti E-mail: info@dlink.ee

**Türkive** Uphill Towers Residence A/99 Ataşehir /ISTANBUL Tel: +90 (216) 492-99-99 Email: info.tr@dlink.com.tr

#### **ישראל**

רח' המגשימים 20 קרית מטלון פתח תקווה 972 (3) 921-28-86 support@dlink.co.il

D-Link DAP-2680 Quick Install Guide

# **DAP-2680 Guia de Instalação Rápida**

Este guia de instalação fornece instruções básicas para a instalação do DAP-2680 em sua rede. Para informação adicional a respeito do uso do Access Point, por favor veja o Manual do Usuário, que está disponível no CD incluso na embalagem ou acesse o web site de suporte da D-Link.

## **Requisitos de Sistema**

Requisitos mínimos de sistema :

- $\blacksquare$  Leitor de CD-ROM
- Porta Ethernet ou adaptador Ethernet disponível
- **Internal Explore 11, Safari 7, Firefox 28, Google Chrome 33 ou versões superiores** destes navegadores

# **1. Conteúdo da Embalagem**

- Access Point DAP-2680 802.11ac
- Acessórios de fixação
- Trava de Teto
- Cabo Ethernet
- CD-ROM
- Guia de Instalação Rápida

Se algum destes itens não estiver presente, por favor entre em contato com seu fornecedor.

**Observação:** Usar um fonte de alimentação de voltagem diferente daquele fornecido com o DAP-2680 pode causar danos ao DAP-2680 e cancelar a garantia do produto.

PORTUGUÊS 16**PORTUGUÊS**

# **2. Visão Geral do Hardware**

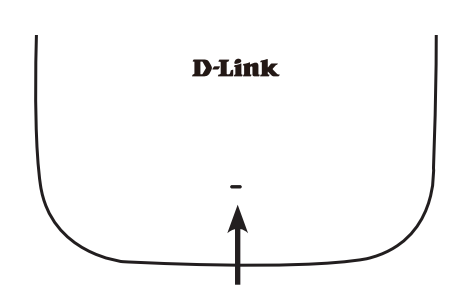

**Power/Status LED –** Duas cores (Vermelho/Verde)

- Vermelho piscante durante inicialização e/ou mal funcionamento
- Verde estático quando pronto/em funcionamento
- Vermelho estático se houver falha na inicialização

## **Interfaces**

**LED**

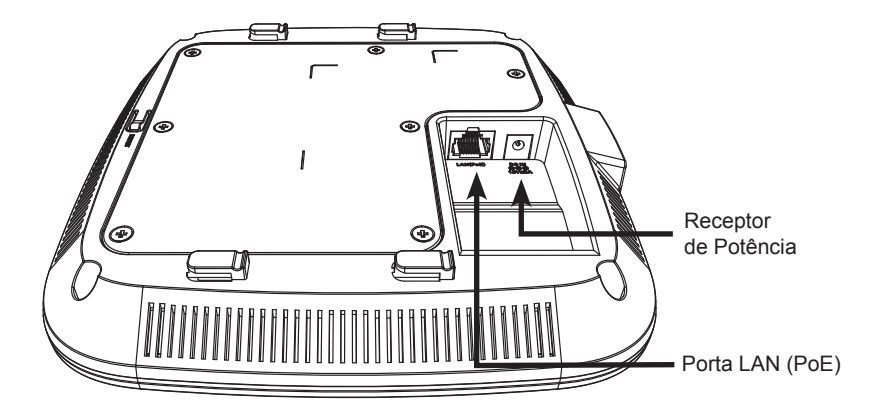

# **3. Instalação**

#### **Ligando o access point**

Para ligar o DAP-2680, você pode usar UM dos seguintes métodos:

- 1. Conecte a fonte de alimentação fornecida, OU
- 2. Plugue uma ponta do cabo Ethernet na porta LAN do DAP-2680 e a outra ponta em uma porta 802.3at PoE de um Switch ou em um Power Injector.

### **Configurando o access point**

Para configurar e gerenciar o DAP-2680, use um dos seguintes métodos:

1. Conecte o access point e seu computador através de um cabo Ethernet direto.

Certifique-se que seu computador está configurado com um endereço IP estático na subnet 192.168.0.0/24;

Abra um web browser (veja lista em requisitos mínimos), digite o endereço IP padrão do Access point (http://192.168.0.50) e pressione Enter.

Acesse com as credenciais de administrador na página Web. A informação padrão de login é :

Username: admin

Password: (deixe em branco)

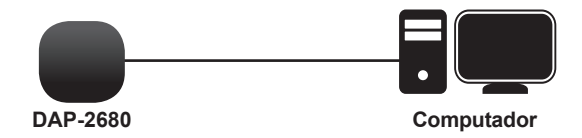

2. Conecte o access point e seu computador através do mesmo switch.

Abra um web browser (veja lista em requisitos mínimos), digite o endereço IP padrão do Access point (http://192.168.0.50) e pressione Enter.

Logue com as credenciais de administrador na página Web. A informação padrão de login é :

Username: admin

Password: (deixe em branco)

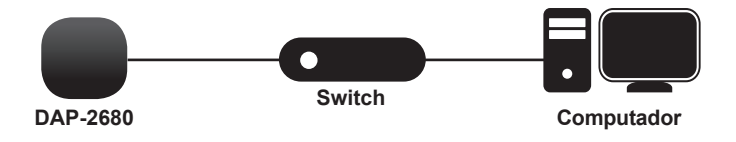

D-Link DAP-2680 Quick Install Guide

PORTUGUÊS 18**PORTUGUÊS**

### **Teto ou parede sólida**

#### **Instalação**

1. Coloque o acessório de fixação na parede ou teto.

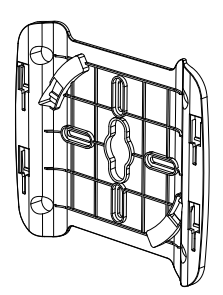

- 2. Coloque o acessório de fixação na parede ou teto.
- 3. Faça a furação nos pontos marcados e insira as buchas.

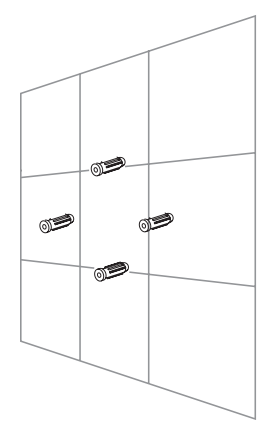

4. Use os parafusos fornecidos para fixar o anel de montagem.

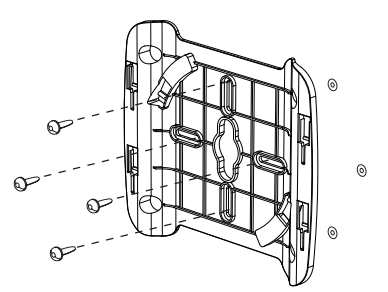

- 5. Plugue o cabo Ethernet na porta LAN do access point.
- 6. Fixe o access point nas travas de montagem.

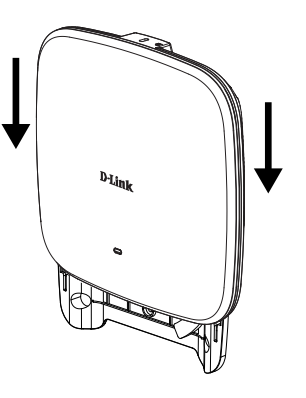

#### **Montagem com fixação de teto**

#### **Instalação**

1. Prenda as duas travas nos painel de teto. Certifique-se que as duas travas estão alinhadas entre si.

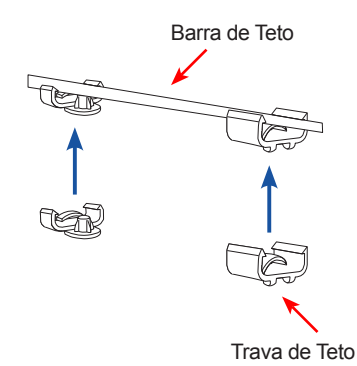

- **PORTUGUÊS** 20**PORTUGUÊS**
- 2. Use os parafusos fornecidos para fixa o anel de montagem às travas de teto.

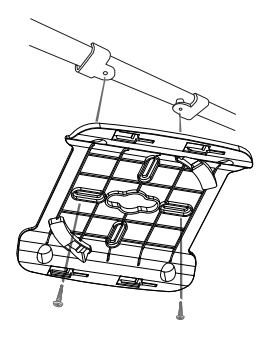

- 3. Plugue o cabo Ethernet na porta LAN do access point.
- 4. Coloque a trava macho do DAP-2680 nas travas fêmeas do suporte de fixação. "Clique" o DAP-2680 para travá-lo na posição.

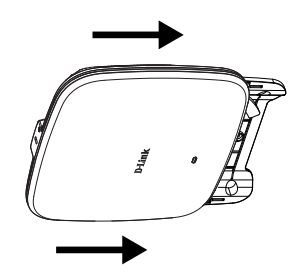

## SUPORTE TÉCNICO

Caso tenha dúvidas na instalação do produto, entre em contato com o Suporte Técnico D-Link.

Acesse o site: **www.dlink.com.br/suporte**

# **DAP-2680** 快速安裝指南

此快速安裝指南僅提供首次安裝DAP-2680的基本操作步驟,若要了解更多關於設備或設定 的資訊,請參考D-Link網站或光碟內的完整使用手冊。

# 系統需求

最低系統需求:

- 光碟機
- 具備乙太網路埠的電腦
- Internal Explore 11、Safari 7、Firefox 28、Google Chrome 33 或以上版本的網頁 瀏覽器

## 1. 包裝內容

- DAP-2680 802.11ac 無線基地台
- 壁掛配件
- 托座
- 乙太網路線
- 光碟
- 快速安裝手冊

若有缺少以上任何物品,請與您的經銷商聯絡。

**Note:** 若使用不同電壓或非包裝內附的變壓器可能會導致設備故障或使保固失效。

中

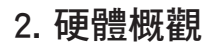

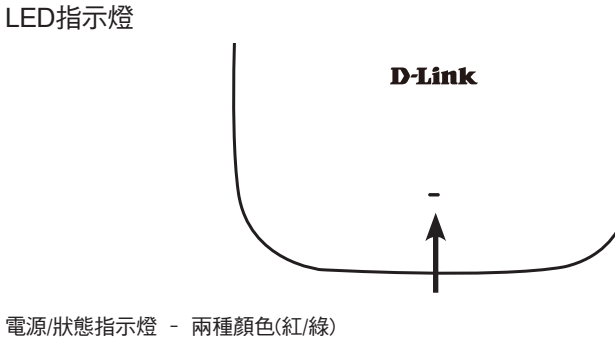

- 紅燈閃爍代表正在開機中或已故障
- 綠燈恆亮代表已就緒或正常運作中
- 紅燈恆亮代表開機失敗

介面

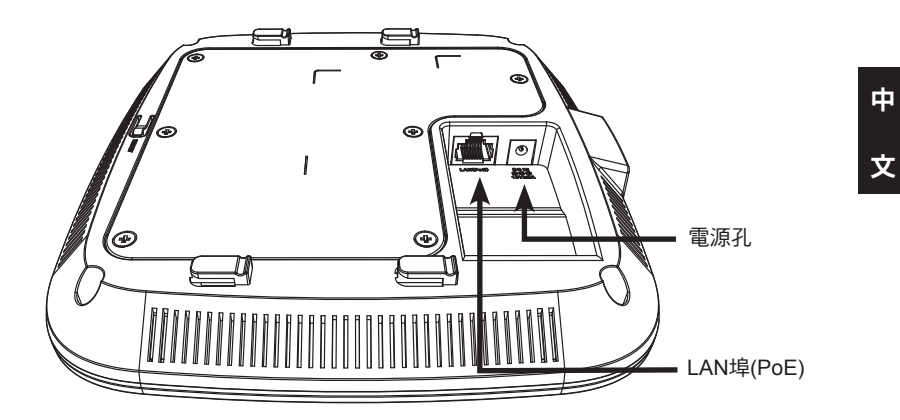

## 3. 安裝

請選擇下列的其中一種方式來供電給DAP-2680 :

․將電源供應器的一端連接至DAP-2680的電源孔,另一端連接至電源插座。

․將網路線的一端連接至DAP-2680的LAN(PoE)埠,另一端連接至802.3at PoE交換器。

開始設定

請選擇下列的其中一種方式來設定DAP-2680

直接連線至電腦

- 1、請將網路線的一端連接至DAP-2680的LAN埠,另一端連接至電腦。
- 2、請將電腦的區域網路連線IP位址設為固定IP 192.168.0.x/255.255.255.0。(x的數值 除了50之外,1~254皆可)
- 3、請開啟網頁瀏覽器,在網址列中輸入http://192.168.0.50(DAP-2680的預設IP位址) 後按下Enter,在登入視窗內輸入預設資料:

Username: admin

Password: 無(空白)

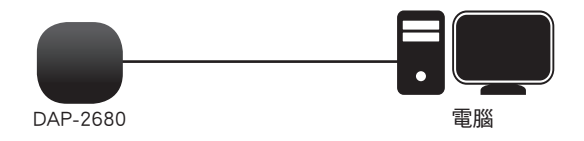

#### 透過交換器連線

- 1、請將DAP-2680和電腦的網路線連接至同一台交換器。
- 2、請將電腦的區域網路連線IP位址設為固定IP 192.168.0.x/255.255.255.0。(x的數值 除了50之外,1~254皆可)
- 3、請開啟網頁瀏覽器,在網址列中輸入http://192.168.0.50(DAP-2680的預設IP位址) 後按下Enter,在登入視窗內輸入預設資料:

Username: admin

Password: 無(空白)

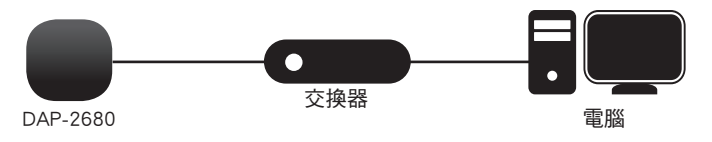

D-Link DAP-2680 Quick Install Guide

文

#### 安裝在牆壁或天花板

注意! 建議在壁掛前確認已將DAP-2680設定完成以避免再次拆裝的麻煩。

1、請將壁掛背板放置在您想安裝的位置(背 板的方向請參考以下圖示)。

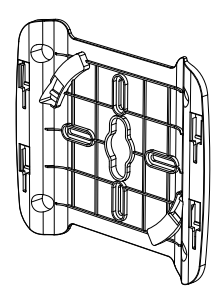

4、請將網路線放置在背板後方的線材凹槽 中,並確認線材突出面板的長度足夠連接 至DAP-2680的LAN埠,再用包裝內附的 螺絲將背板鎖上牆壁或天花板。

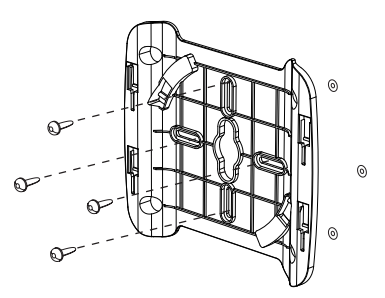

- 2、請用鉛筆在螺絲孔位中做記號,確認位 置後拿下背板。
- 3、請依您牆壁或天花板的材質,用適當的 工具在剛做記號的位置鑽孔,再放入塑 膠壁虎。

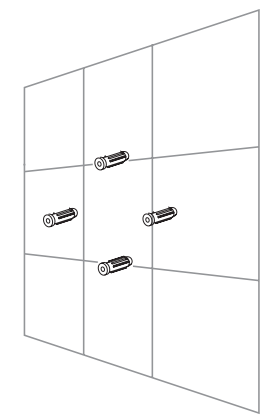

- 5、請將藏於背板後方的網路線連接至 DAP-2680的LAN埠。
- 6、請將DAP-2680背面的突起處對準背 板上的四個凹槽放入並往下滑以固定 在背板上。

中

文

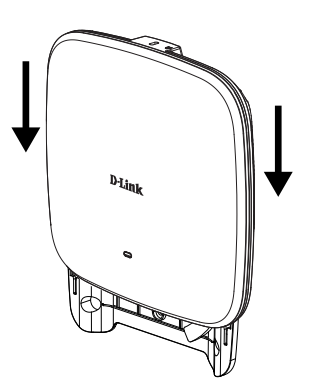

## 安裝在橫桿或支架上

注意! 建議在壁掛前確認已將DAP-2680設定完成以避免再次拆裝的麻煩。

1、請將兩個托座固定在支架上,並確認托 座的位置水平相反且互相對齊。

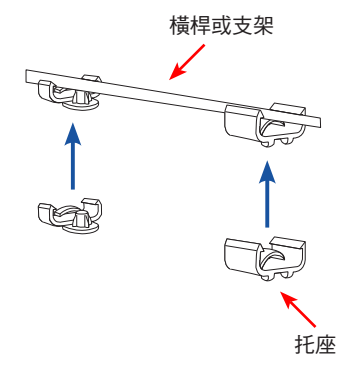

- 3、請將網路線連接至DAP-2680的LAN 埠。
- 4、請將DAP-2680背面的突起處對準背 板上的四個凹槽放入並往右推(依圖示 的背板方向為例)以固定在背板上。

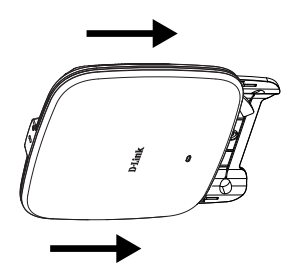

2、請將網路線放置在背板後方的線材凹槽 中,並確認線材突出面板的長度足夠連接 至DAP-2680的LAN埠,再用包裝內附的 螺絲將背板鎖上托座。

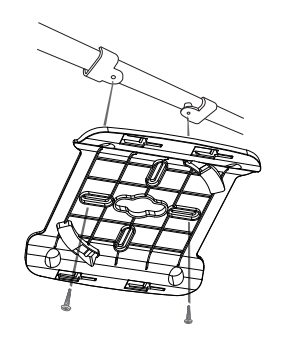

### D-Link 友訊科技 台灣分公司 技術支援資訊

如果您還有任何本使用手冊無法協助您解決的產品相關問題,台灣、香港或是澳門用戶 可至網站、電子郵件或電話等方式與D-Link技術支援工程師聯絡。

#### 台灣**D-Link**免付費技術諮詢專線

台灣技術諮詢服務專線 0800-002-615 台灣手機付費電話 (02) 6600-0123#8715 台灣服務時間: 週一至週五: 9:00~21:00 週六日及國定假日(不含農曆春節) 10:00~19:00 台灣網站: http://www.dlink.com.tw 台灣電子郵件: dssqa\_service@dlink.com.tw

產品保固期限、台灣區維修據點查詢,請參考http://www.dlink.com.tw網頁說明。

#### 香港、澳門**D-Link**技術諮詢專線

香港技術諮詢服務專線 (852) 8100 8892

香港服務時間: 週一至週五9:00AM~1:00PM及2:00PM~6:00PM 週六 9:00AM~1:00PM

香港網站: http://www.dlink.com.hk

香港電子郵件: service@cn.synnex-grp.com

香港、澳門維修據點查詢請參考http://www.dlink.com.hk/contact.html 網頁說明。

如果您是其他地區的用戶,請參考D-Link網站www.dlink.com 查詢全球各地分公司的聯絡 資訊以取得相關支援服務。

中

文

# **Panduan Instalasi Cepat DAP-2680**

Panduan instalasi cepat ini memberikan instruksi cara menginstall DAP-2680 Wireless AP di jaringan Anda. Untuk informasi tambahan mengenai cara menggunakan AP, silahkan lihat manual penggunaan yang tersedia pada CD dalam kemasan ini atau dari situs bantuan D-Link.

# **Persyaratan Sistem**

Persyaratan Minimum Sistem:

- CD-ROM
- Port Ethernet atau adapter Ethernet
- Internal Explore 11, Safari 7, Firefox 28, Google Chrome 33 atau versi yang lebih tinggi

# **1. Isi Paket**

- Access Point DAP-2680 802.11ac
- Braket Mounting
- Braket langit-langit
- Kabel Ethernet
- CD-ROM
- Petunjuk Pemasangan Cepat

Jika terdapat salah satu item di atas yang hilang, harap hubungi penjual Anda.

**Catatan:** Menggunakan power supply dengan tegangan berbeda dari yang disertakan dengan DAP-2680 akan menyebabkan kerusakan dan akan membatalkan garansi produk ini.

**BAHASA INDONESIA** 28**BAHASA INDONESIA**

D-Link DAP-2680 Quick Install Guide

# **2. Gambaran Perangkat Keras**

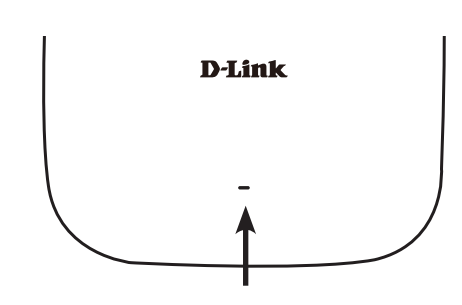

**LED Daya/Status -** warna Ganda (Merah / Hijau)

- Merah berkedip selama boot up atau kerusakan
- Hijau padat saat perangkat siap/bekerja
- Merah padat saat boot up gagal

### **Antarmuka**

**LED**

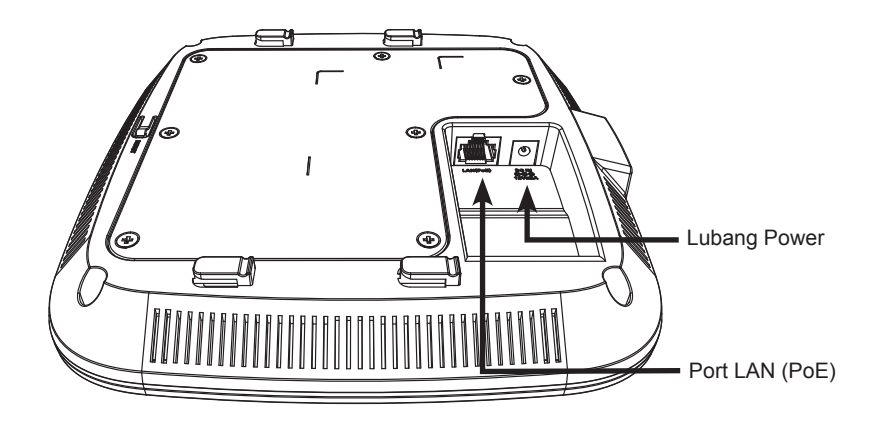

BAHASA INDONESIA 29**BAHASA INDONESIA**

# **3. Instalasi**

#### **Power pada akses poin**

Untuk daya pada DAP-2680, Anda dapat menggunakan satu dari metode berikut ini:

- 1. Hubungkan adaptor listrik yang disediakan, ATAU
- 2. Pasang salah satu ujung kabel Ethernet ke port LAN pada DAP-2680, dan ujung lainnya ke port pada switch 802.3at PoE.

## **Mengkonfigurasi Akses Poin**

Untuk mengatur dan mengelola DAP-2680, gunakan salah satu metode berikut:

1. Hubungkan akses poin dan komputer Anda langsung melalui kabel Ethernet straight-through. Kelola akses poin dari komputer. Pastikan komputer Anda dikonfigurasi dengan alamat IP statis di subnet 192.168.0.0/24.

Jalankan web browser, ketik alamat IP default akses poin (http://192.168.0.50) dan kemudian tekan Enter.

Login ke halaman Web Administration. Informasi login default adalah:

Username: admin

Kata sandi: (Biarkan kolom kosong)

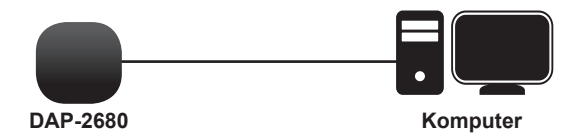

2. Hubungkan akses poinn dan komputer Anda ke switch yang sama. Kelola jalur akses dari komputer.

Masukkan 192.168.0.50 dalam bidang alamat browser Anda, yang merupakan alamat IP default akses poin.

Login ke halaman Web Administration. Informasi login default adalah:

Username: admin

Kata sandi: (Tinggalkan bidang password kosong)

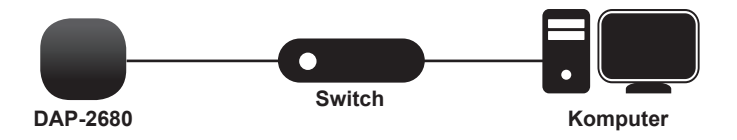

## **Tembok atau langit-langit**

#### **Instalasi**

1. Tempatkan braket pada tembok atau langit-langit

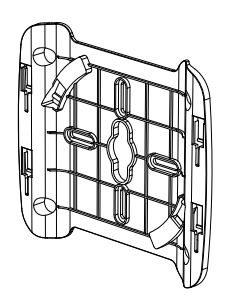

- 2. Tandai titik di mana Anda akan memasukkan sekrup. Keluarkan cincin mounting.
- 3. Bor lubang di titik yang ditandai dan masukkan jangkar dinding plastik.

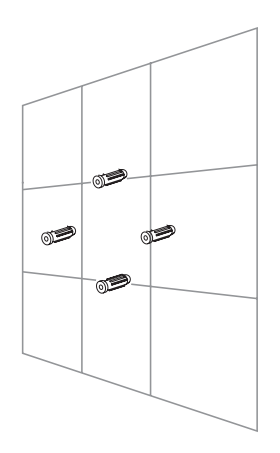

4. Gunakan sekrup yang disediakan untuk memasang cincin pemasangan ke dinding.

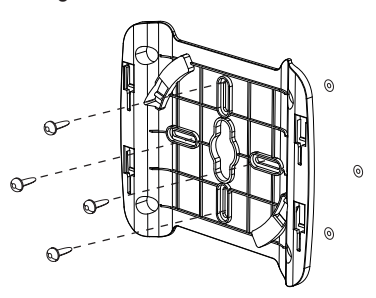

- 5. Pasang kabel Ethernet ke port LAN pada akses poin.
- 6. Pasang akses poin ke mounting bracket.

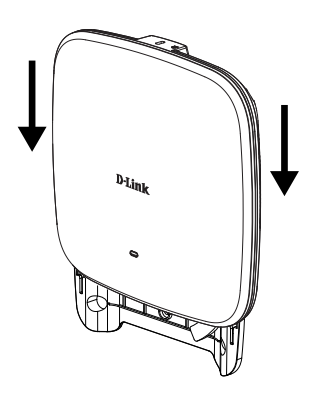

**BAHASA INDONESIA** 31**BAHASA INDONESIA**

### **Memasang dengan braket langit-langit**

#### **Instalasi**

1. Klip dua braket langit-langit ke panel langit-langit. Pastikan kedua braket adalah sejajar dengan satu sama lain.

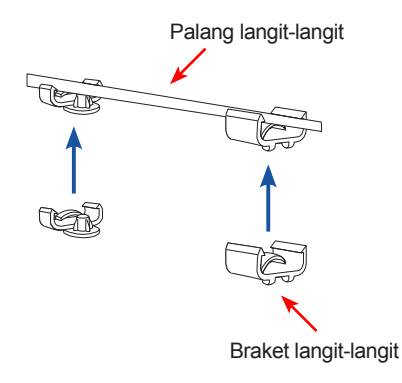

- 2. Gunakan sekrup yang disediakan untuk memasang cincin pemasangan ke braket langit-langit.
	-
- 3. Pasang kabel Ethernet ke port LAN pada akses poin.
- 4. Tempatkan braket DAP-2680 di braket mounting. Klik DAP-2680 dan mounting bracket untuk mengunci posisi.

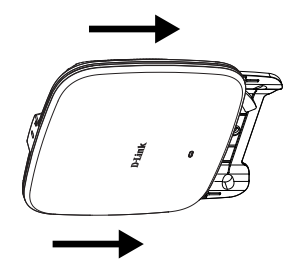

D-Link DAP-2680 Quick Install Guide

BAHASA INDONESIA 32**BAHASA INDONESIA**

#### DUKUNGAN TEKNIS

Update perangkat lunak dan dokumentasi pengguna dapat diperoleh pada situs web D-Link. Dukungan Teknis untuk pelanggan:

#### **Dukungan Teknis D-Link melalui telepon:**

Tel: 0800-14014-97 (Layanan Bebas Pulsa)

#### **Dukungan Teknis D-Link melalui Internet:**

Pertanyaan Umum: sales@id.dlink.com Bantuan Teknis: support@id.dlink.com Website : http://www.dlink.co.id

# **DAP-2680** クイックインストールガイド

このインストレーションガイドはネットワークでのDAP-2680ワイヤレスアクセスポイント設置に関する 基本的な説明書です。アクセスポイントを使用する方法についての詳しい方法は、同梱されている CDもしくはD-Link サポート Webサイトから利用可能なユーザマニュアルを参照してください。

# システム要件

#### 最低システム要件:

- CD-ROMドライブ
- イーサネットポートもしくはイーサネットアダプタ
- Internal Explore 11、Safari 7、Firefox 28、Google Chrome 33 以降のブラウザバージョン

## 1.同梱物

- DAP-2680 802.11ac アクセスポイント
- 取り付けブラケット
- 天井ブラケット
- イーサネットケーブル
- CD-ROM
- クイックインストールガイド

万が一同梱物に不足がございましたら、販売店にご連絡ください。

注意:DAP-2680に同梱されているものと異なる電圧の電源アダプタをご利用になると、故障の原 因となり、また、この製品の保証対象外となりますのでご注意ください。

1本語<br>34

D-Link DAP-2680 Quick Install Guide

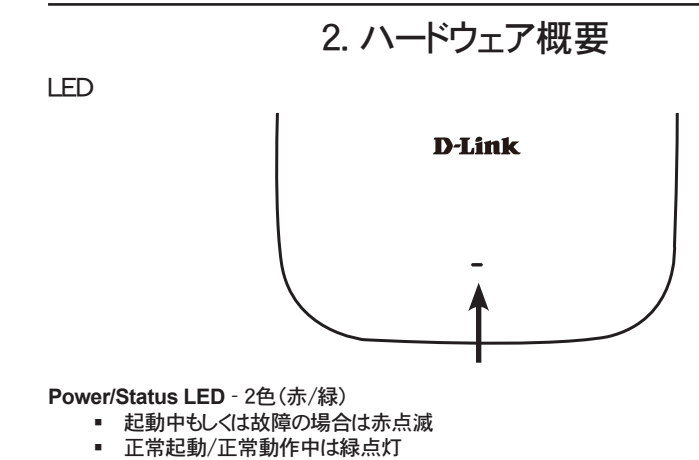

起動に失敗した場合は赤点灯

インタフェース

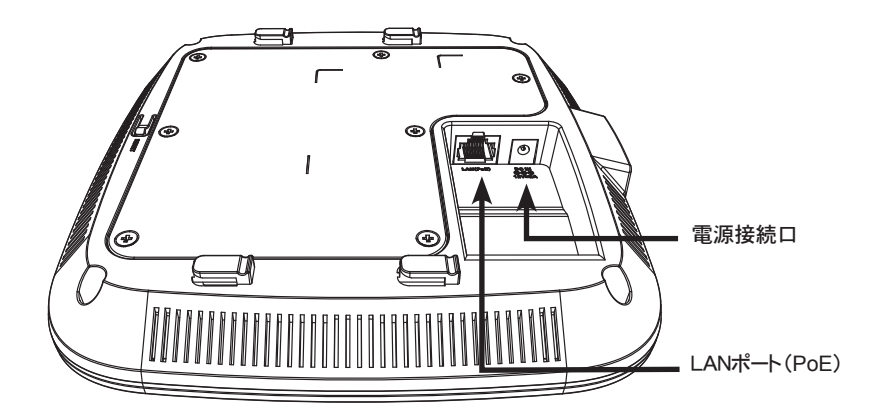

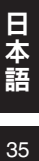

D-Link DAP-2680 Quick Install Guide

35

## 3. 設置

#### アクセスポイントの電源を入れる

DAP-2680の電源を入れるには以下のどちらか一つの方法を使います。

- 1. 同梱の電源アダプタを接続する
- 2. DAP-2680のLANポートにイーサネットケーブルの一端を接続し、他端を802.3at PoEスイ ッチに接続する。

### アクセスポイントの設定

アクセスポイントの設定

1. ストレートイーサネットケーブルを使って直接アクセスポイントとコンピュータを接続し、コンピ ュータからアクセスポイントを管理します。 コンピュータには192.168.0.0/24サブネット内の固定IPアドレスを設定します。

Webブラウザを起ち上げ、アクセスポイントのデフォルトIPアドレス(http://192.168.0.50)を 入力しEnterを押下します。

管理Webページにログインします。デフォルトのログイン情報は:

ユーザ名:admin

パスワード:空欄のまま

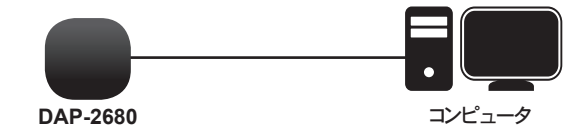

2. アクセスポイントとコンピュータを同じスイッチに接続し、コンピュータからアクセスポイントを 管理します。

ブラウザのアドレス欄にアクセスポイントのデフォルトIPアドレスである192.168.0.50を入力 します。

管理Webページにログインします。デフォルトログイン情報は:

ユーザ名:admin

パスワード:空欄のまま

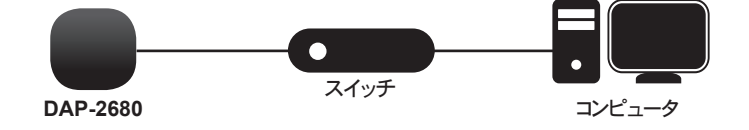

1本語 - 36

D-Link DAP-2680 Quick Install Guide

#### 固い壁もしくは天井

設置

1. 壁もしくは天井に取り付けブラケットを合わ せます。

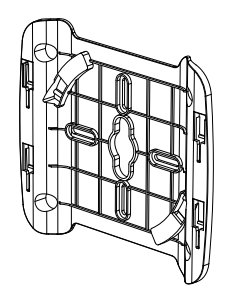

- 2. ネジをつける場所にマークします。マウントリン グを取り出します。
- 3. マークした場所に穴をあけ、プラスティック壁 アンカを挿入します。

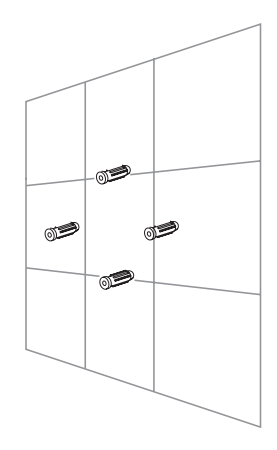

4. 壁にマウントリングを取り付けるために、同梱 のネジを使います。

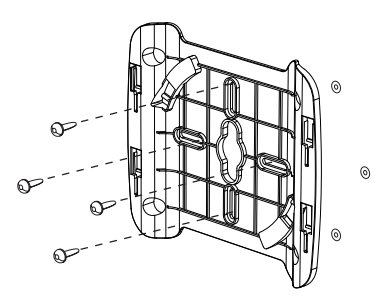

- 5. アクセスポイントのLANポートにイーサネッ トケーブルを挿入します。
- 6. 取り付けブラケットにアクセスポイントを取 り付けます。

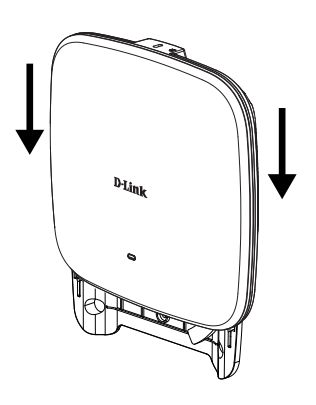

日本語 1本語 - 37

## 天井ブラケットで取り付け

設置

1. 天井のパネルに2つの天井ブラケットを挟み ます。両方のブラケットが直線になっているこ とを確認してください。

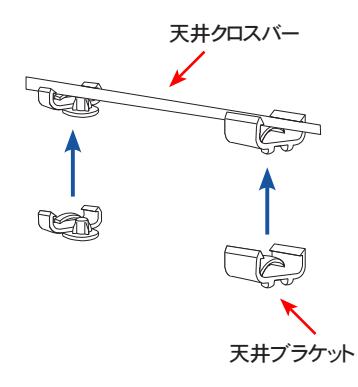

- 3. アクセスポイントのLANポートにイーサネッ トケーブルを挿入します。
- 4. DAP-2680のブラケットのメスに DAP-2680のオスのブラケットを取り付 け、DAP-2680と取り付けブラケットをスラ イドさせてロックします。

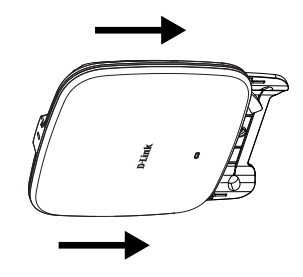

2. 天井ブラケットにマウントリングを取り付ける ために同梱のネジを使います。

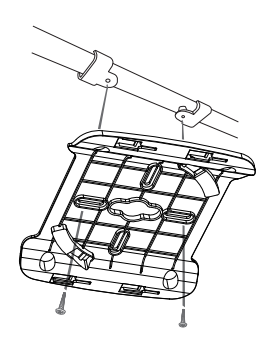

1本語 - 38 不諾

D-Link DAP-2680 Quick Install Guide

38

TECHNICAL SUPPORT

この度は弊社製品をお買い上げいただき、誠にありがとうございます。

製品に同梱されている保証書の購入元にお問い合わせください。

日本語 1本語 - 39

#### [以下警語適用台灣地區]

#### 注意 !

低功率電波輻射性電機管理辦法

第十二條 經型式認證合格之低功率射頻電機,非經許可,公司、商號或使用者 均不得擅自變更頻率、加大功率或變更原設計之特性及功能。

第十四條 低功率射頻電機之使用不得影響飛航安全及干擾合法通信;經發現有 干擾現象時,應立即停用,並改善至無干擾時方得繼續使用。前項合法通信, 指依電信法規定作業之無線電通信。低功率射頻電機須忍受合法通信或工業、 科學及醫療用電波輻射性電機設備之干擾。

使用此產品時應避免影響附近雷達系統之操作。

「電磁波曝露量MPE標準值1mW/cm2,本產品使用時建議應距離人體32cm」

#### **[Warning for Latin America]**

Please ensure that channels 36/40/44/48 on the 5 GHz band are unlicensed and unrestricted in your country of residence before using them.

Any illegal usage of these channels is the responsibility of the user.

Por favor asegúrese de que los canales 36/40/44/48 en la banda de 5 GHz estén sin licencia y sin restricciones de uso en su país de residencia antes de utilizarlos. Cualquier uso ilegal de estos canales es responsabilidad del usuario.

# **D-Link**

# **D-LINK GPL CODE STATEMENT**

This D-Link product includes software code developed by third parties, including software code subject to the GNU General Public License ("GPL") or GNU Lesser General Public License ("LGPL"). As applicable, the terms of the GPL and LGPL, and information on obtaining access to the GPL code and LGPL code used in this product, are available to you at:

http://tsd.dlink.com.tw/GPL.asp

The GPL code and LGPL code used in this product are distributed WITHOUT ANY WARRANTY and is subject to the copyrights of one or more authors. For details, see the GPL code and the LGPL code for this product and the terms of the GPL and LGPL.

# **WRITTEN OFFER FOR GPL AND LGPL SOURCE CODE**

Where such specific license terms entitle you to the source code of such software, D-Link will provide upon written request via email and/or traditional paper mail the applicable GPL and LGPL source code files via CD-ROM for a nominal cost to cover shipping and media charges as allowed under the GPL and LGPL.

Technical Support: For product support, please visit http://support.dlink.com for further assistance.

General Public License ("GPL") Inquiries: Please direct all GPL inquiries to the following email/ address. Note that technical support inquiries will not be supported at the below address.

Email: GPLCODE@DLink.com

Snail Mail: Attn: GPLSOURCE REQUEST D-Link Systems, Inc. 17595 Mt. Herrmann Street Fountain Valley, CA 92708

#### GNU GENERAL PUBLIC LICENSE

#### **Version 2, June 1991**

Copyright (C) 1989, 1991 Free Software Foundation, Inc. 51 Franklin Street, Fifth Floor, Boston, MA 02110-1301, USA

Everyone is permitted to copy and distribute verbatim copies of this license document, but changing it is not allowed.

#### PREAMBLE

know their rights.

The licenses for most software are designed to take away your freedom to share and change it. By contrast, the GNU General Public License is intended to guarantee your freedom to share and change free software--to make sure the software is free for all its users. This General Public License applies to most of the Free Software Foundation's software and to any other program whose authors commit to using it. (Some other Free Software Foundation software is covered by the GNU Library General Public License instead.) You can apply it to your programs, too.

When we speak of free software, we are referring to freedom, not price. Our General Public Licenses are designed to make sure that you have the freedom to distribute copies of free software (and charge for this service if you wish), that you receive source code or can get it if you want it, that you can change the software or use pieces of it in new free programs; and that you know you can do these things.

To protect your rights, we need to make restrictions that forbid anyone to deny you these rights or to ask you to surrender the rights. These restrictions translate to certain responsibilities for you if you distribute copies of the software, or if you modify it. For example, if you distribute copies of such a program, whether gratis or for a fee, you must give the recipients all the rights that you have. You must make sure that they, too, receive or can get the source code. And you must show them these terms so they

We protect your rights with two steps: (1) copyright the software, and (2) offer you this license which gives you legal permission to copy, distribute and/or modify the software.

Also, for each author's protection and ours, we want to make certain that everyone understands that there is no warranty for this free software. If the software is modified by someone else and passed on, we want its recipients to know that what they have is not the original, so that any problems introduced by others will not reflect on the original authors' reputations.

Finally, any free program is threatened constantly by software patents. We wish to avoid the danger that redistributors of a free<br>program will individually obtain patent licenses, in effect making the program proprietary. that any patent must be licensed for everyone's free use or not licensed at all.

The precise terms and conditions for copying, distribution and modification follow.

#### GNU GENERAL PUBLIC LICENSE TERMS AND CONDITIONS FOR COPYING, DISTRIBUTION AND MODIFICATION

**0.** This License applies to any program or other work which contains a notice placed by the copyright holder saying it may be distributed under the terms of this General Public License. The "Program", below, refers to any such program or work, and a "work based on the Program" means either the Program or any derivative work under copyright law: that is to say, a work containing the Program or a portion of it, either verbatim or with modifications and/or translated into another language. (Hereinafter, translation is included without limitation in the term "modification".) Each licensee is addressed as "you".

Activities other than copying, distribution and modification are not covered by this License; they are outside its scope. The act of running the Program is not restricted, and the output from the Program is covered only if its contents constitute a work based on the Program (independent of having been made by running the Program). Whether that is true depends on what the Program does.

**1.** You may copy and distribute verbatim copies of the Program's source code as you receive it, in any medium, provided that you conspicuously and appropriately publish on each copy an appropriate copyright notice and disclaimer of warranty; keep intact all the notices that refer to this License and to the absence of any warranty; and give any other recipients of the Program a copy of this License along with the Program.

You may charge a fee for the physical act of transferring a copy, and you may at your option offer warranty protection in exchange for a fee.

**2.** You may modify your copy or copies of the Program or any portion of it, thus forming a work based on the Program, and copy and distribute such modifications or work under the terms of Section 1 above, provided that you also meet all of these conditions:

- **a)** You must cause the modified files to carry prominent notices stating that you changed the files and the date of any change.
- **b)** You must cause any work that you distribute or publish, that in whole or in part contains or is derived from the Program or any part thereof, to be licensed as a whole at no charge to all third parties under the terms of this License.
- **c)** If the modified program normally reads commands interactively when run, you must cause it, when started running for such interactive use in the most ordinary way, to print or display an announcement including an appropriate copyright notice and a notice that there is no warranty (or else, saying that you provide a warranty) and that users may redistribute the program under these conditions, and telling the user how to view a copy of this License. (Exception: if the Program itself is interactive but does not normally print such an announcement, your work based on the Program is not required to print an announcement.)

These requirements apply to the modified work as a whole. If identifiable sections of that work are not derived from the Program, and can be reasonably considered independent and separate works in themselves, then this License, and its terms, do not apply to those sections when you distribute them as separate works. But when you distribute the same sections as part of a whole which is a work based on the Program, the distribution of the whole must be on the terms of this License, whose permissions for other licensees extend to the entire whole, and thus to each and every part regardless of who wrote it.

Thus, it is not the intent of this section to claim rights or contest your rights to work written entirely by you; rather, the intent is to exercise the right to control the distribution of derivative or collective works based on the Program.

In addition, mere aggregation of another work not based on the Program with the Program (or with a work based on the Program) on a volume of a storage or distribution medium does not bring the other work under the scope of this License.

- **3.** You may copy and distribute the Program (or a work based on it, under Section 2) in object code or executable form under the terms of Sections 1 and 2 above provided that you also do one of the following:
	- **a)** Accompany it with the complete corresponding machine-readable source code, which must be distributed under the terms of Sections 1 and 2 above on a medium customarily used for software interchange; or,
	- **b)** Accompany it with a written offer, valid for at least three years, to give any third party, for a charge no more than your cost of physically performing source distribution, a complete machine-readable copy of the corresponding source code, to be<br>distributed under the terms of Sections 1 and 2 above on a medium — customarily used for software inter
	- **c)** Accompany it with the information you received as to the offer to distribute corresponding source code. (This alternative is allowed only for noncommercial distribution and only if you received the program in object code or executable form with such an offer, in accord with Subsection b above.)

The source code for a work means the preferred form of the work for making modifications to it. For an executable work, complete source code means all the source code for all modules it contains, plus any associated interface definition files, plus the scripts used to control compilation and installation of the executable. However, as a special exception, the source code distributed need not include anything that is normally distributed (in either source or binary form) with the major components (compiler, kernel, and so on) of the operating system on which the executable runs, unless that component itself accompanies the executable.

If distribution of executable or object code is made by offering access to copy from a designated place, then offering equivalent<br>access to copy the source code from the same place counts as distribution of the source code compelled to copy the source along with the object code.

4. You may not copy, modify, sublicense, or distribute the Program except as expressly provided under this License. Any attempt otherwise to copy, modify, sublicense or distribute the Program is void, and will automatically terminate your rights under this License. However, parties who have received copies, or rights, from you under this License will not have their licenses terminated so long as such parties remain in full compliance.

**5.** You are not required to accept this License, since you have not signed it. However, nothing else grants you permission to modify or distribute the Program or its derivative works. These actions are prohibited by law if you do not accept this License. Therefore, by modifying or distributing the Program (or any work based on the Program), you indicate your acceptance of this License to do so, and all its terms and conditions for copying, distributing or modifying the Program or works based on it.

**6.** Each time you redistribute the Program (or any work based on the Program), the recipient automatically receives a license from the original licensor to copy, distribute or modify the Program subject to these terms and conditions. You may not impose any further restrictions on the recipients' exercise of the rights granted herein. You are not responsible for enforcing compliance by third parties to this License.

**7.** If, as a consequence of a court judgment or allegation of patent infringement or for any other reason (not limited to patent issues), conditions are imposed on you (whether by court order, agreement or otherwise) that contradict the conditions of this License, they do not excuse you from the conditions of this License. If you cannot distribute so as to satisfy simultaneously your<br>obligations under this License and any other pertinent obligations, then as a consequence y at all. For example, if a patent license would not permit royalty-free redistribution of the Program by all those who receive copies directly or indirectly through you, then the only way you could satisfy both it and this License would be to refrain entirely from distribution of the Program.

If any portion of this section is held invalid or unenforceable under any particular circumstance, the balance of the section is intended to apply and the section as a whole is intended to apply in other circumstances.

It is not the purpose of this section to induce you to infringe any patents or other property right claims or to contest validity of any such claims; this section has the sole purpose of protecting the integrity of the free software distribution system, which is implemented by public license practices. Many people have made generous contributions to the wide range of software distributed through that system in reliance on consistent application of that system; it is up to the author/donor to decide if he or she is willing to distribute software through any other system and a licensee cannot impose that choice.

This section is intended to make thoroughly clear what is believed to be a consequence of the rest of this License.

**8.** If the distribution and/or use of the Program is restricted in certain countries either by patents or by copyrighted interfaces, the original copyright holder who places the Program under this License may add an explicit geographical distribution limitation excluding those countries, so that distribution is permitted only in or among countries not thus excluded. In such case, this License incorporates the limitation as if written in the body of this License.

**9.** The Free Software Foundation may publish revised and/or new versions of the General Public License from time to time. Such new versions will be similar in spirit to the present version, but may differ in detail to address new problems or concerns. Each version is given a distinguishing version number. If the Program specifies a version number of this License which applies to it and "any later version", you have the option of following the terms and conditions either of that version or of any later version published by the Free Software Foundation. If the Program does not specify a version number of this License, you may choose any version ever published by the Free Software Foundation.

**10.** If you wish to incorporate parts of the Program into other free programs whose distribution conditions are different, write to the author to ask for permission. For software which is copyrighted by the Free Software Foundation, write to the Free Software Foundation; we sometimes make exceptions for this. Our decision will be guided by the two goals of preserving the free status of all derivatives of our free software and of promoting the sharing and reuse of software generally.

#### NO WARRANTY

**11.** BECAUSE THE PROGRAM IS LICENSED FREE OF CHARGE, THERE IS NO WARRANTY FOR THE PROGRAM, TO THE EXTENT PERMITTED BY APPLICABLE LAW. EXCEPT WHEN OTHERWISE STATED IN WRITING THE COPYRIGHT HOLDERS AND/OR OTHER PARTIES PROVIDE THE PROGRAM "AS IS" WITHOUT WARRANTY OF ANY KIND, EITHER EXPRESSED OR IMPLIED, INCLUDING, BUT NOT LIMITED TO, THE IMPLIED WARRANTIES OF MERCHANTABILITY AND FITNESS FOR A PARTICULAR PURPOSE. THE ENTIRE RISK AS TO THE QUALITY AND PERFORMANCE OF THE PROGRAM IS WITH YOU. SHOULD THE PROGRAM PROVE DEFECTIVE, YOU ASSUME THE COST OF ALL NECESSARY SERVICING, REPAIR OR CORRECTION.

**12.** IN NO EVENT UNLESS REQUIRED BY APPLICABLE LAW OR AGREED TO IN WRITING WILL ANY COPYRIGHT HOLDER, OR ANY OTHER PARTY WHO MAY MODIFY AND/OR REDISTRIBUTE THE PROGRAM AS PERMITTED ABOVE, BE LIABLE TO YOU FOR DAMAGES, INCLUDING ANY GENERAL, SPECIAL, INCIDENTAL OR CONSEQUENTIAL DAMAGES ARISING OUT OF THE USE OR INABILITY TO USE THE PROGRAM (INCLUDING BUT NOT LIMITED TO LOSS OF DATA OR DATA BEING RENDERED INACCURATE OR LOSSES SUSTAINED BY YOU OR THIRD PARTIES OR A FAILURE OF THE PROGRAM TO OPERATE WITH ANY OTHER PROGRAMS), EVEN IF SUCH HOLDER OR OTHER PARTY HAS BEEN ADVISED OF THE POSSIBILITY OF SUCH DAMAGES.

END OF TERMS AND CONDITIONS

#### HOW TO APPLY THESE TERMS TO YOUR NEW PROGRAMS

If you develop a new program, and you want it to be of the greatest possible use to the public, the best way to achieve this is to make it free software which everyone can redistribute and change under these terms.

To do so, attach the following notices to the program. It is safest to attach them to the start of each source file to most effectively convey the exclusion of warranty; and each file should have at least the "copyright" line and a pointer to where the full notice is found.

<one line to give the program's name and a brief idea of what it does.>

Copyright (C) <year> <name of author>

This program is free software; you can redistribute it and/or modify it under the terms of the GNU General Public License as published by the Free Software Foundation; either version 2 of the License, or (at your option) any later version.

This program is distributed in the hope that it will be useful, but WITHOUT ANY WARRANTY; without even the implied warranty of MERCHANTABILITY or FITNESS FOR A PARTICULAR PURPOSE. See the GNU General Public License for more details.

You should have received a copy of the GNU General Public License along with this program; if not, write to the Free Software<br>Foundation, Inc., 51 Franklin Street, Fifth Floor, Boston, MA 02110-1301, USA.

Also add information on how to contact you by electronic and paper mail.

If the program is interactive, make it output a short notice like this when it starts in an interactive mode:

Gnomovision version 69, Copyright (C) year name of author Gnomovision comes with ABSOLUTELY NO WARRANTY; for details type `show w'.

This is free software, and you are welcome to redistribute it under certain conditions; type `show c' for details.

The hypothetical commands `show w' and `show c' should show the appropriate parts of the General Public License. Of course, the commands you use may be called something other than `show w' and `show c'; they could even be mouse-clicks or menu items--whatever suits your program.

You should also get your employer (if you work as a programmer) or your school, if any, to sign a "copyright disclaimer" for the program, if necessary. Here is a sample; alter the names:

Yoyodyne, Inc., hereby disclaims all copyright interest in the program `Gnomovision' (which makes passes at compilers) written by James Hacker.

<signature of Ty Coon>, 1 April 1989 Ty Coon, President of Vice

This General Public License does not permit incorporating your program into proprietary programs. If your program is a subroutine library, you may consider it more useful to permit linking proprietary applications with the library. If this is what you want to do, use the GNU Library General Public License instead of this License.

 $\frac{1}{1}$  $\frac{1}{2}$  $\overline{\phantom{a}}$ 

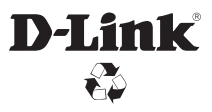

Ver. 1.00(DI)\_130x183 2018/03/13 6AP2680Q.ML1G